### $\mathbb{P}$ EX for Methodologists Lecture 1: Introducton

Sacha Epskamp

University of Amsterdam Department of Psychological Methods

02/04/2013

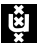

#### Contact Details

Course website:

- $\blacktriangleright$  <http://sachaepskamp.com/latex-course>
- <span id="page-1-0"></span>E-mail:
	- ▶ sacha.epskamp@gmail.com

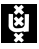

### Introduction

- $\triangleright$  LAT<sub>E</sub>X is a completely different way of writing assignments, papers, articles and even presentation slides and books
- $\triangleright$  This course is a brief introduction to using LAT<sub>E</sub>X for creating scientific documents
- $\blacktriangleright$  It is specifically aimed at psychological researchers and methodologists
	- $\blacktriangleright$  Relatively little focus on mathematical formulae
	- $\triangleright$  APA style documents
	- Incorperating statistical anayses with R and Sweave/knitr

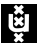

#### April 2: Introduction

- April 10: Basics of writing in  $\text{L}T\text{F}X$
- April 16: Writing APA style articles
- April 23: Advanced topics

April 2: Introduction

- $\triangleright$  What is LAT<sub>E</sub>X?
- $\triangleright$  Why use LAT<sub>F</sub>X?
- $\blacktriangleright$  How to obtain a LAT<sub>E</sub>X distribution?
- $\blacktriangleright$  How to obtain a LAT<sub>E</sub>X editor?
- $\triangleright$  General outline of a LAT<sub>E</sub>X document
- April 10: Basics of writing in  $\cancel{\text{AT}}$   $\cancel{\text{F}}$ X
- April 16: Writing APA style articles
- April 23: Advanced topics

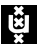

April 2: Introduction

April 10: Basics of writing in  $\cancel{\text{ETr}}$ X

- $\blacktriangleright$  Document Structure
- $\triangleright$  Sectioning
- $\triangleright$  Writing text
- $\blacktriangleright$  Environments
- $\triangleright$  Special text
- $\blacktriangleright$  Mathematical formulae

April 16: Writing APA style articles

April 23: Advanced topics

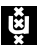

April 2: Introduction

- April 10: Basics of writing in  $\angle A$ Fix
- April 16: Writing APA style articles
	- $\blacktriangleright$  The apa document class
	- $\blacktriangleright$  Header information
	- $\triangleright$  Writing the body
	- $\triangleright$  Citations using BibT<sub>F</sub>X and apacite

April 23: Advanced topics

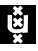

April 2: Introduction

- April 10: Basics of writing in  $\angle A$ FK
- April 16: Writing APA style articles
- April 23: Advanced topics
	- $\blacktriangleright$  Incorperating statistics using R and Sweave/knitr
	- $\blacktriangleright$  Making presentation slides with beamer

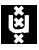

#### Today's lecture

[Introduction](#page-1-0)

What is  $\cancel{\text{FT}_F}$ X? [History of L](#page-15-0)AT<sub>E</sub>X

Why use  $\cancel{\text{FT}_F}$ X? **LA[TEX vs WYSIWYG](#page-21-0)** 

Obtaining  $\cancel{\text{ETr}}$ 

Making a first  $\cancel{\text{FT}_F}$ X document

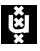

<span id="page-9-0"></span>Hello world example

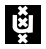

## What is  $\cancel{\text{FTF}}$ X?

### $\mathbb{F}$ EX is...

- $\triangleright$  A program that takes a plain text file with codes as input and produces a output document
	- ► This process is usually called *compiling*
	- $\triangleright$  The input is a plain text file with . tex extension
	- $\triangleright$  The output is a multipage vector based image file. In the past this was .DVI but nowadays mostly pdf and postscript are used
	- $\triangleright$  We will use . pdf, which can be created with the pdfLT<sub>F</sub>X program
- $\triangleright$  The programming language in which the input file is written

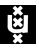

### What is  $\cancel{\text{FTF}}$ X?

LATEX refers to the *programming language* used to write the input file and the *program* used to interpret this file and compile the output file. It does **not** refer to an editor in which you write the input file.

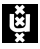

### What is  $\cancel{\text{FT}_F}$ X?

Simple representation:

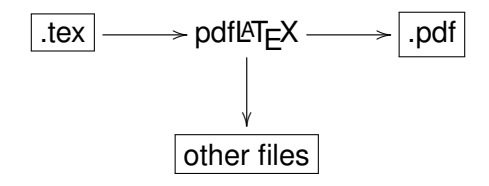

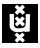

## What is  $\cancel{E}$ FX?

More advanced representation including Sweave and citations.

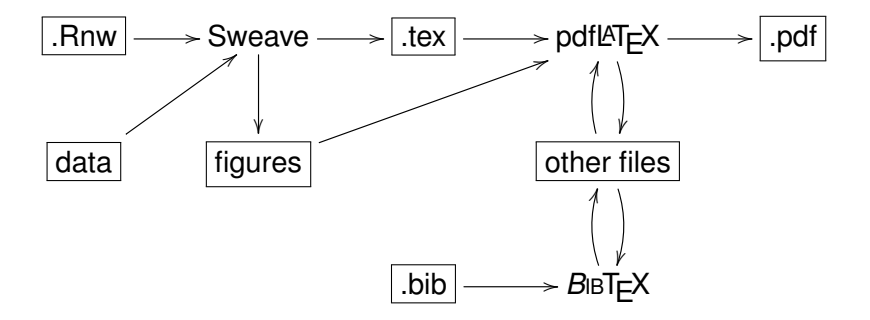

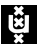

### What is  $\cancel{\text{FT}_F}$ X?

For now, only consider:

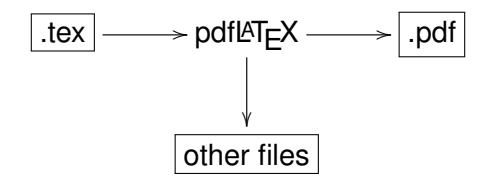

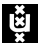

# History of T<sub>F</sub>X

- $\blacktriangleright$  In 1969, computer scientist Donald Knuth published the book "The Art of Computer Programming". It was typeset using 19th century techniques.
- $\triangleright$  8 years later, in 1977, Knuth received proofs of the second edition. By this time the typesetting technology were largely replaced photography and he found the proofs awful
- $\triangleright$  With computers on the rise, Knuth saw a future in digital typesetting and decided that a long term stable system for digital typesetting was needed.
- <span id="page-15-0"></span> $\triangleright$  This lead Knuth to devellop T<sub>F</sub>X

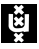

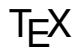

- $\triangleright$  T<sub>F</sub>X is a low-level markup and programming language (because it has if-else statements)
- Its name comes from the greek word  $\tau \epsilon \chi \nu \partial \lambda \rho \gamma \iota \alpha$ (technologìa), which translates to "technology".
- $\triangleright$  T<sub>F</sub>X is meant to be very stable, so that it is a platform that produces the same documents for many years.
- Its current version is  $3.1415926$ . Future version numbering will asymptotically approach  $\pi$

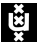

Donald Knuth on the future of  $T_F X$ :

*absolutely final change (to be made after my death), will be to change the version number to* π*, at which point all remaining bugs will become features.*

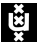

# History of  $ET$  $\vdash$  $X$

- $\triangleright$  T<sub>F</sub>X is a very low-level language, meaning you have to specify many settings to control the way your document looks
- $\triangleright$  In the early 1980s, Leslie Lamport wrote a system of macros to automate most things of  $T<sub>F</sub>X$ , this resulted in LATEX
- $\triangleright$  LAT<sub>E</sub>X is based on the idea that authors should be able to focus on the content of what they are writing without being distracted by its visual presentation
- $\triangleright$  The current version of LATEX is LATEX 2<sub>ε</sub>, a new version is being developed for over 20 years now

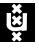

## **LAT⊏X** now

- Almost all use of  $T \not\vdash X$  is through  $\cancel{\text{FT}} \not\vdash X$ .
- $\triangleright$  LAT<sub>E</sub>X is free as in "free speech" an free beer
- $\triangleright$  LAT<sub>E</sub>X is used especially by many researchers as main method of producing documents
- $\triangleright$  There is a large active and supportive community behind  $\text{L}$ T<sub>F</sub>X that produce many packages for extending  $\text{L}$ T<sub>F</sub>X
- $\triangleright$  There is an abundance of good software for editing LAT=X files

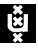

## WYSIWYG programs

- $\triangleright$  LAT<sub>E</sub>X is completely different from What You See Is What You Get programs (WYSIWYG) you are used to
- $\blacktriangleright$  For example:
	- $\blacktriangleright$  Microsoft Word
	- Openoffice.org
	- $\blacktriangleright$  LibreOffice
- <span id="page-20-0"></span> $\triangleright$  The main difference between the the two is that in WYSIWYG programs you directly edit the output file while with  $\text{L}T\text{F}X$  you edit the input file

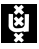

### Disadvantages of LaTeX vs. WYSIWYG

- $\triangleright$  LAT<sub>E</sub>X comes with a different learning curve. Anyone can write something in WYSIWYG programs, while it takes some time to even produce basic documents in  $\text{ETr}X$
- $\blacktriangleright$  It can be hard to see what the document will look like
- $\triangleright$  You need to know a lot of commands to use  $\mathbb{H} \in X$  (but, as we will see later,  $\text{L}T$ <sub>F</sub>X editors greatly reduce this)
- It can be harder to make very specific changes in  $\cancel{\text{ETr}}$
- $\triangleright$  LAT<sub>E</sub>X can be very frustrating when it is not clear why your document does not look the way you want it to look
- <span id="page-21-0"></span> $\triangleright$  Collaboration on LAT<sub>EX</sub> documents is harder, but Google comes to the rescue

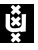

## Advantages of LATEX vs. WYSIWYG

- $\triangleright$  In LAT<sub>E</sub>X your documents will look very professional with minimal effort
- ► Produce your documents in PDF
	- $\triangleright$  Your audience reads your document in a lightweight reader instead of an editor
	- ► Your documents do not require special software to view
	- $\triangleright$  Your documents will always look the same
- $\triangleright$  Your files are all in plain text. No binary documents that can break causing you to lose what you have written
- $\triangleright$  You do not have to spend time on specifying the layout, placing the figures, writing the reference list and making sure the fonts are all correct
- $\blacktriangleright$  Mathematical formulae can easily be included.
- $\triangleright$  Your document is very flexible. Need to add a figure? All references to later figures are automatically corrected!

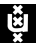

### Ambiguities in  $\biguplus F \in X$  vs. WYSIWYG

- $\triangleright$  LAT<sub>E</sub>X forces you to properly section your article
- $\triangleright$  Some journals require LAT<sub>E</sub>X format, and others do not accept LAT<sub>EX</sub> format
- $\triangleright$  LAT<sub>E</sub>X takes a long time to learn
- $\triangleright$  While you can do marvelous things with WYSIWYG editors, this takes even longer to learn and is usually not wanted in scientific reports

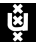

## Obtaining  $\cancel{\text{ETr}}$

To use  $\text{L}T$ <sub>F</sub>X you need three things:

- ► A *plain text editor*
- <sup>I</sup> A *LATEX distribution*
- <span id="page-24-0"></span> $\triangleright$  A program to view PDF files
	- ▶ Adobe Reader

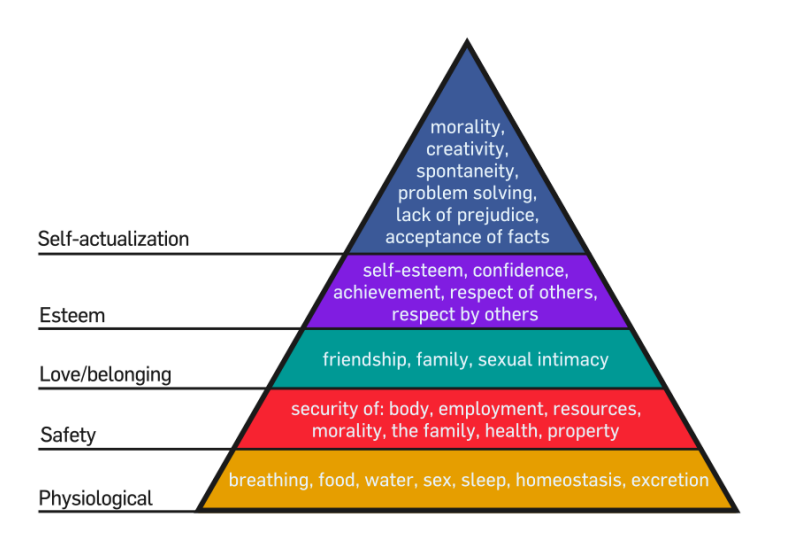

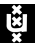

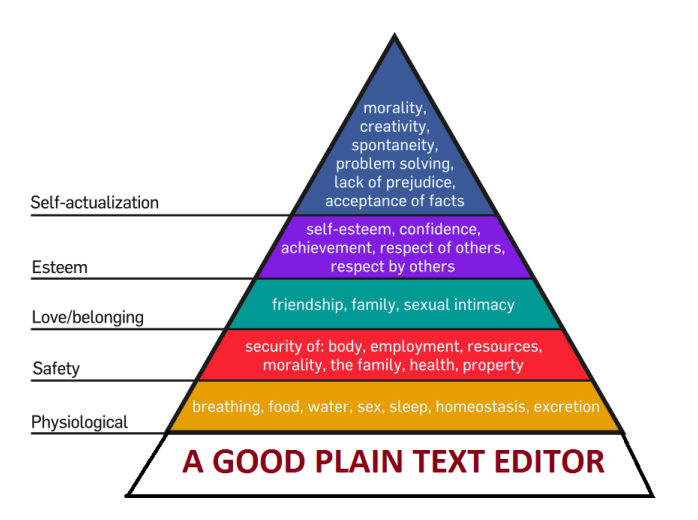

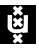

## **LAT⊨X** editors

- $\triangleright$  A LAT<sub>E</sub>X distribution supplies you with the programs needed to compile  $\angle A$ <sub>E</sub>X documents
- $\triangleright$  But you also need an editor to write these documents
- $\triangleright$  As is the same with all programming languages,  $\text{ETr}X$ documents are written in *plain text*
- $\triangleright$  Because of this, any plain text editor can be used
- $\blacktriangleright$  Editors come in all sorts of sizes with highly different levels of complexity. In general the complexer an editor the more you can do with it
- $\triangleright$  Which editor is the best is a highly debated subject!

A good editor for  $\mathbb{A}F\mathbb{A}$  has syntax highlighting, bracket matching, included log output and shortcuts for compiling and viewing your document

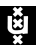

## plain text editors

Typically a programmer wants to use a single editor for all languages. These so called plain text editors can differ strongly. Some examples of such editors that can be used for  $\text{L}T\text{F}X$ 

Notepad++ A very nice and clean editor for Windows. Very lightweight, not much functionality besides writing code

- Gedit The default text editor for Linux. Very lightweight and can be extended with many plugins
- Emacs The editor of choice for many programmers. Very hard to learn but very useful in the end. Is an IDE for many programming languages. Some consider it to be an operating system

Vim Another editor of choice of many programmers Even if you don't use it for  $\angle E\subseteq X$ , you want a good plain text editor!

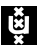

## **LAT⊨X** editors

Other editors are specialized for  $\cancel{\text{FT}_F X}$ :

Rstudio If you did not use this IDE yet for R then do so. Has especially good support for Sweave and knitr

- TEXniccenter Has a menu very similar to WYSIWYG editors with shortcuts for common pieces of codes
	- TEXmaker Similar to TeXniccenter with less functionality but cross platform
	- $T$ <sub>E</sub>Xworks A very basic  $\mathbb{R}$ <sub>E</sub>X editor which does what you want it to do and not much else. Comes default with most distributions

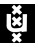

### Which editor to use?

 $\overline{\phantom{a}}$ 

Depends on your needs, writing style and preferences

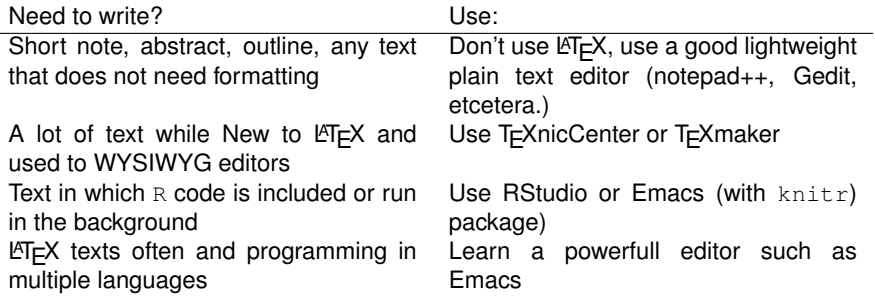

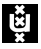

## T<sub>E</sub>Xworks

In this course we will be using  $T_F X$  works because it is very basic and comes default with MiKT<sub>F</sub>X and MacT<sub>F</sub>X and is available for Linux as well.

Important to note is that T<sub>E</sub>Xworks is *not* the only choice. Indeed it isn't even metioned on the previous slide.

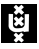

## $\mathbb{F}$ EX distributions

- $\triangleright$  LAT<sub>E</sub>X is distributed through distributions
- $\triangleright$  A good distribution has a package manager that allows you go install and update packages with relative ease
- $\blacktriangleright$  In this course we will be using:

Windows: MikT<sub>F</sub>X Mac: MacT<sub>E</sub>X Linux: TEXlive

Detailed instructions to install these distributions can be found on the course website.

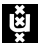

### PATH variable

- $\triangleright$  The instruction guide will ask you to set something called a PATH variable
- $\triangleright$  This is a small list of paths to directories that tells your computer where it can find programs
- $\triangleright$  This enables you to run pdfLAT<sub>E</sub>X from commandline
- $\blacktriangleright$  In some editors, this is the only way to make a shortcut to LATEX
- $\triangleright$  Might not be needed now but useful to have set right lateron

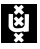

#### Open TEXworks, make a file with the following code:

```
\documentclass{article}
\begin{document}
Hello World!
\end{document}
```
<span id="page-34-0"></span>Save this file in an empty folder. Then select "pdfLaTeX" from the drop down menu and press the play button.

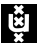

### **Templates**

- $\triangleright$  Often it can be hard to start from scratch
- $\blacktriangleright$  Many templates exist to help you get started, find them on Google!
- $\triangleright$  Often in these comments are used to say what you need to do
	- $\triangleright$  A comment is preceded by a % sign

### **IDS**

Learning  $\langle \text{H} \rangle = X$  can take a while, and even after that you often encounter problems with compiling. Here are some tips to help when you get stuck:

- $\triangleright$  Compile your document often!
- $\triangleright$  Comments are a very useful debugging tool
- $\triangleright$  Use line numbering in your editor. the output of pdfLAT<sub>E</sub>X will mention the line number where things went wrong
- $\triangleright$  Use templates
- $\blacktriangleright$  Really stuck? Try to identify the problem look online:
	- ▶ <http://google.com/>
	- ▶ <http://tex.stackexchange.com/>

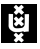

For next week, try the following:

- Install a  $\angle A$  istribution for your operating system using the instructions in the instructions on my website
- $\blacktriangleright$  Install T<sub>F</sub>Xworks
- $\triangleright$  Try to compile the hello world template aboce
- $\triangleright$  Try some templates. What works? What errors do you get if it doesn't?

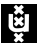